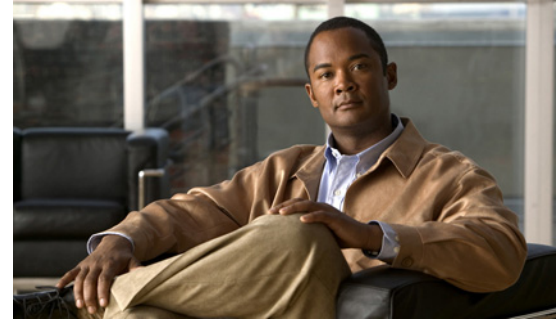

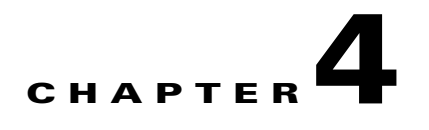

# **Configuring System Port Profiles**

This chapter describes system port profiles and how to configure them.

This chapter includes the following sections:

- [Information About System Port Profiles, page 4-1](#page-0-0)
- **•** [Guidelines and Limitations for System Port Profiles, page 4-2](#page-1-0)
- **•** [Creating a System Port Profile, page 4-2](#page-1-1)
- [Deleting System VLANs from a Port, page 4-6](#page-5-0)
- **•** [Modifying the System VLANs in a Port Profile, page 4-6](#page-5-1)
- **•** [Feature History for System Port Profiles, page 4-10](#page-9-0)

# <span id="page-0-0"></span>**Information About System Port Profiles**

System port profiles are designed to establish and protect those ports and VLANs which need to be configured before the VEM contacts the VSM.

For this reason, the following ports must use system VLANs:

- **•** Control and packet VLANs in the uplinks that communicate with the VSM.
- **•** Management VLAN in the uplinks and VMware kernel NICs used for VMware vCenter server connectivity or SSH or Telnet connections.
- **•** Storage VLAN used by the VSM for VM file system access in the uplinks and VMware kernel NICs used for iSCSI or network file systems. This is needed only in the host that runs the VSM on the VEM.
- **•** VSM ports on the VEM must be system ports.

For more information about system port profiles and system VLANs, see the *Cisco Nexus 1000V Getting Started Guide, Release 4.2(1)SV1(4a)*.

For a summary of the default settings used with port profiles, see the "Default Settings" section on page 2-4.

## <span id="page-1-0"></span>**Guidelines and Limitations for System Port Profiles**

System port profiles and system VLANs are subject to the following guidelines and limitations:

- **•** System VLANs must be used sparingly and only as described in the ["Information About System Port](#page-0-0)  [Profiles" section on page 4-1](#page-0-0).
- For maximum system port profiles per host and DVS, see the "Port Profile Configuration Limits" section on page A-1.
- In a single ESX host, one VLAN can be a system VLAN on one port but a regular VLAN on another.
- **•** You cannot delete a system VLAN when the port profile is in use.
- **•** You can add or delete VLANs that are not system VLANs when the port profile is in use because one or more distributed virtual switch (DVS) ports are carrying that profile.
- **•** System VLANs can be added to a port profile, even when the port profile is in use.
- **•** You can only delete a system VLAN from a port profile after removing the port profile from service. This is to prevent accidentally deleting a critical VLAN, such as the management VLAN for a host, or the storage VLAN for the VSM.
- A system port profile cannot be converted to a port profile that is not a system port profile.
- The native VLAN on a system port profile can be a system VLAN but it does not have to be.
- **•** When a system port profile is in use, you can change the native VLAN as follows:
	- **–** From one VLAN that is not a system VLAN to another VLAN that is not a system VLAN.
	- **–** From a VLAN that is not a system VLAN to a system VLAN
	- **–** From one system VLAN to another system VLAN
- **•** When a system port profile is in use, you cannot change the native VLAN from a system VLAN to a VLAN that is not a system VLAN.
- **•** Reboots of the ESX can result in an MTU mismatch and failure of the VSM and VEM. If you use an MTU other than 1500 (the default), for example in networks with jumbo frames, then you must configure the MTU in the system port profile so that it is preserved across reboots of the ESX.

# <span id="page-1-1"></span>**Creating a System Port Profile**

You can use this procedure to configure a system port profile for critical ports.

### **BEFORE YOU BEGIN**

Before beginning this procedure, you must know or do the following:

- **•** You are logged in to the CLI in EXEC mode.
- The VSM is connected to vCenter server.
- **•** You have configured the following:
	- **–** Port admin status is active (no shutdown).
	- **–** Port mode is access or trunk.
	- **–** VLANs that are to be used as system VLANs already exist.
	- **–** VLANs are configured as access VLANs or trunk-allowed VLANs.

- **•** A system port profile must be of the Ethernet type because it is used for physical ports. This procedure configures the Ethernet type.
- In an installation where multiple Ethernet port profiles are active on the same VEM, it is recommended that they do not carry the same VLAN(s). The allowed VLAN list should be mutually exclusive. Overlapping VLANs can be configured but may cause duplicate packets to be received by virtual machines in the network.
- Once a port profile is created, you cannot change its type (Ethernet or vEthernet).
- **•** The MTU size you set must be less than or equal to the fixed **system jumbomtu** size of 9000.

For more information, see the *Cisco Nexus 1000V Interface Configuration Guide, Release 4.2(1)SV1(4a)*.

**•** The MTU configured on an interface takes precedence over the MTU configured on a port profile. For more information, see the *Cisco Nexus 1000V Interface Configuration Guide, Release 4.2(1)SV1(4a)*.

#### **SUMMARY STEPS**

- **1. config t**
- **2. port-profile type ethernet** *profilename*
- **3. description** *profiledescription*
- **4. switchport mode trunk**
- **5. switchport trunk allowed vlan** *vlan-id-list*
- **6. no shutdown**
- **7. system vlan** *vlan-id-list*
- **8.** (Optional) **mtu** *mtu-size*
- **9. show port-profil**e [**brief** | **expand-interface** | **usage**] [**name** *profilename*]
- **10. copy running-config startup-config**

### **DETAILED STEPS**

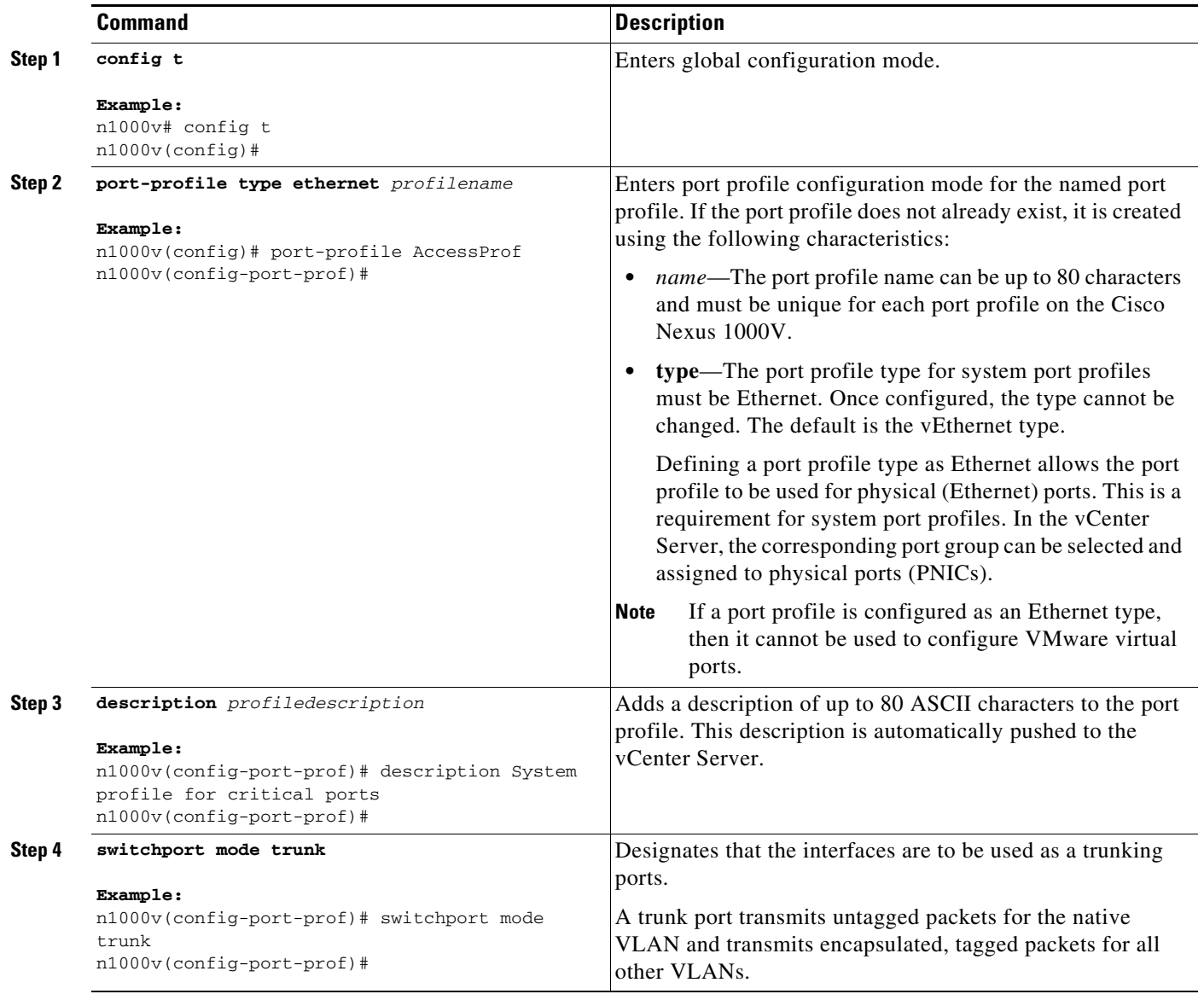

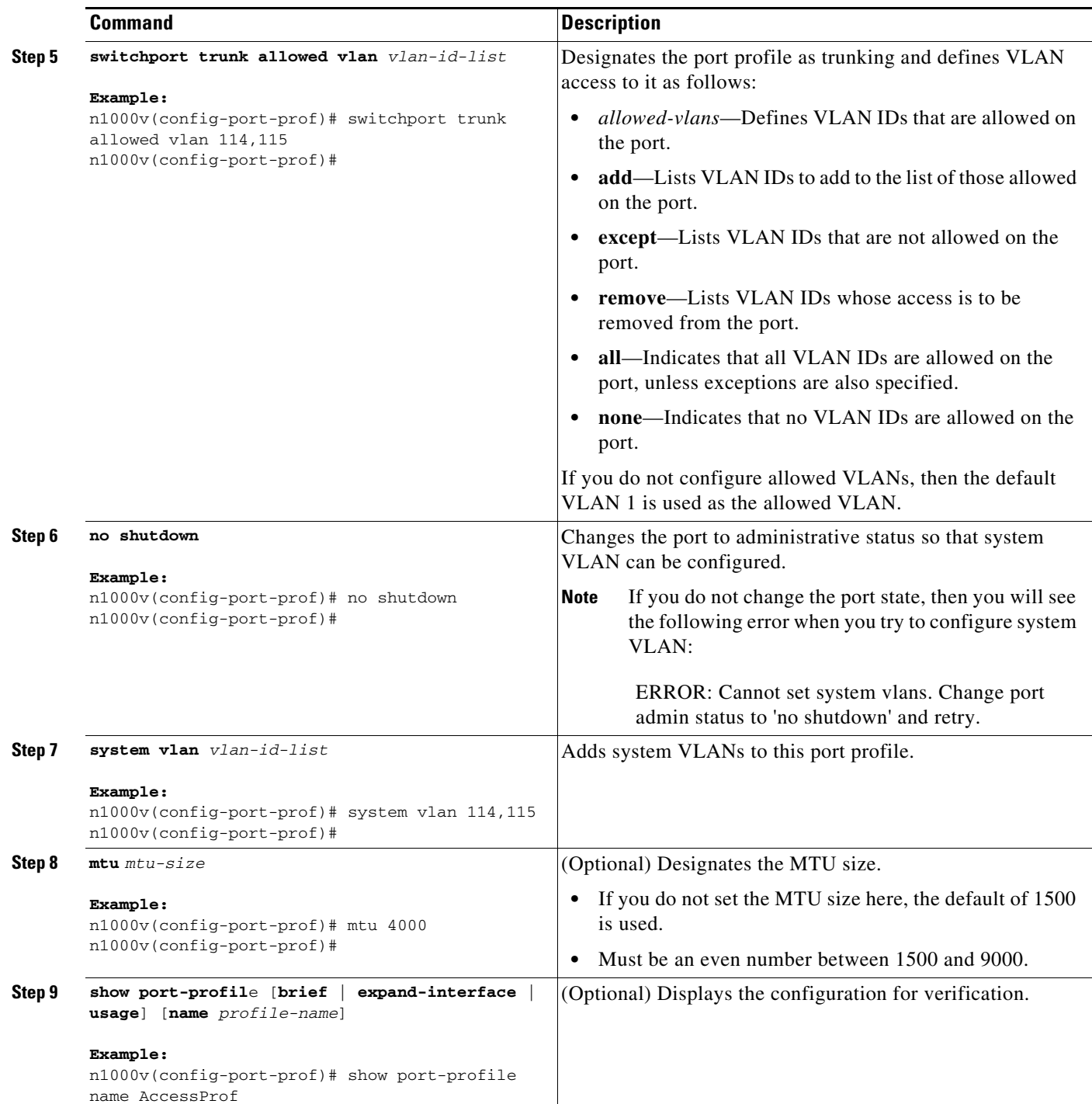

#### **EXAMPLE**

This example shows how to create a system port profile:

```
n1000v# config t
n1000v(config)# port-profile AccessProf
n1000v(config-port-prof)# description "System profile for critical ports"
n1000v(config-port-prof)# system vlan 1
n1000v(config-port-prof)# show port-profile name AccessProf
```

```
port-profile AccessProf
  description:
  type: vethernet
  status: disabled
  capability l3control: no
  pinning control-vlan: -
  pinning packet-vlan: -
  system vlans: 1
  port-group:
  max ports: 32
  inherit: port-profile xyz
   config attributes:
     switchport mode access
     switchport access vlan 1
     switchport trunk allowed vlan 1-10
     channel-group auto mode on sub-group cdp
     no shutdown
   evaluated config attributes:
     switchport mode access
     switchport access vlan 1
     switchport trunk allowed vlan 1-10
   mtu 1500
    channel-group auto mode on sub-group cdp
     no shutdown
   assigned interfaces:
```
## <span id="page-5-0"></span>**Deleting System VLANs from a Port**

You can use this procedure to delete system VLANs from a port from vCenter server.

#### **BEFORE YOU BEGIN**

Before beginning this procedure, you must know or do the following:

- **•** You are logged in to vCenter server.
- The VSM is connected to vCenter server.

#### **DETAILED STEPS**

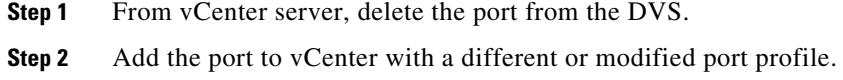

## <span id="page-5-1"></span>**Modifying the System VLANs in a Port Profile**

You can use the following procedures in this section to modify the system VLANs in a port profile without removing all system VLANs.

- **•** [Modifying the System VLANs in a Trunk Mode Port Profile, page 4-7](#page-6-0)
- **•** [Modifying System VLANs in an Access Mode Port Profile, page 4-8](#page-7-0)

## <span id="page-6-0"></span>**Modifying the System VLANs in a Trunk Mode Port Profile**

You can use this procedure to change the set of system VLANs in a trunk mode port profile without removing all system VLANs.

#### **BEFORE YOU BEGIN**

Before beginning this procedure, you must know or do the following:

- **•** You are logged in to vCenter server.
- **•** You are logged in to the Cisco Nexus 1000V CLI in EXEC mode.
- The VSM is connected to vCenter server.
- You know the VLAN ID of a system VLAN in your network. It does not matter which system VLAN it is.
- You know the VLAN IDs of the system VLANs required for the port profile you are modifying.

#### **DETAILED STEPS**

**Step 1** From the upstream switch for each VEM that carries this profile, shut off the switchport that carries the control VLAN.

The VEMs are disconnected from the VSM.

- **Step 2** From the Cisco Nexus 1000V, use the following commands to convert the port profile to an access profile with a system VLAN. It does not matter which system VLAN you use.
	- **config t port-profile** *name* **no system vlan switchport mode access switchport access vlan** *vlan-id* **no shutdown system vlan** *vlan-id* **Example:** n1000v# **config t** n1000v(config)# **port-profile Trunk\_System\_Prof** n1000v(config-port-prof)# **no system vlan** n1000v(config-port-prof)# **switchport mode access** n1000v(config-port-prof)# **switchport access vlan 1** n1000v(config-port-prof)# **system vlan 300**

The trunk port profile is converted to an access port profile with a system VLAN.

**Step 3** From the Cisco Nexus 1000V, use the following commands to convert the port profile back to a trunk profile with the required system VLAN IDs.

**config t**

**port-profile** *name*

- **switchport mode trunk**
- **system vlan** *vlan-id-list*

**show port-profil**e [**brief** | **expand-interface** | **usage**] [**name** *profile-name*]

**copy running-config startup-config**

#### **Example:**

```
n1000v# config t
n1000v(config)# port-profile Trunk_System_Prof
n1000v(config-port-prof)# switchport mode trunk
n1000v(config-port-prof)# system vlan 114,115
n1000v(config-port-prof)# show port-profile name Trunk_System_Prof
port-profile Trunk_System_Prof
  description: 
  type: vethernet
  status: enabled
  capability l3control: no
  pinning control-vlan: -
  pinning packet-vlan: -
  system vlans: 114,115
  port-group: 
  max ports: 32
  inherit: 
  config attributes:
    switchport mode trunk
     switchport trunk allowed vlan all
    no shutdown
   evaluated config attributes:
     switchport mode trunk
     switchport trunk allowed vlan all
   m+n 1500no shutdown
  assigned interfaces:
n1000v(config-port-prof)# copy running-config startup-config
```
The port profile is changed back to a trunk profile with the required system VLANs, and the changes are saved in the running configuration.

**Step 4** From the upstream switch for each VEM that carries this profile, unshut the switchport that carries the control VLAN.

The VEMs are reconnected to the VSM.

## <span id="page-7-0"></span>**Modifying System VLANs in an Access Mode Port Profile**

You can use this procedure to change the set of system VLANs in an access port profile without removing all system VLANs.

#### **BEFORE YOU BEGIN**

Before beginning this procedure, you must know or do the following:

- **•** You are logged in to vCenter server.
- **•** You are logged in to the Cisco Nexus 1000V CLI in EXEC mode.
- The VSM is connected to vCenter server.
- You know the VLAN IDs of the system VLANs required for the port profile you are modifying.

#### **DETAILED STEPS**

**Step 1** From the upstream switch for each VEM that carries this profile, shut off the switchport that carries the control VLAN.

The VEMs are disconnected from the VSM.

**Step 2** From the Cisco Nexus 1000V, use the following commands to configure a new list of system VLANs in the port profile.

#### **config t**

**port-profile** *name*

**system vlan** *vlan-id-list*

**show port-profil**e **name** *profile-name*]

#### **copy running-config startup-config**

#### **Example:**

```
n1000v# config t
n1000v(config)# port-profile Access_System_Prof
n1000v(config-port-prof)# system vlan 114,115
n1000v(config-port-prof)# show port-profile name Access_System_prof
port-profile Access_System_Prof
   description: 
   type: vethernet
   status: enabled
   capability l3control: no
   pinning control-vlan: -
  pinning packet-vlan: -
  system vlans: 114,115
  port-group: 
  max ports: 32
   inherit: 
   config attributes:
     switchport mode access
     switchport trunk allowed vlan all
     no shutdown
   evaluated config attributes:
     switchport mode access
     switchport trunk allowed vlan all
    mtu 1500
    no shutdown
   assigned interfaces:
n1000v(config-port-prof)# copy running-config startup-config
```
The list of system VLANs is changed and saved in the running configuration.

**Step 3** From the upstream switch for each VEM that carries this profile, unshut the switchport that carries the control VLAN.

The VEMs are reconnected to the VSM.

# <span id="page-9-0"></span>**Feature History for System Port Profiles**

This section provides the feature history for system port profiles.

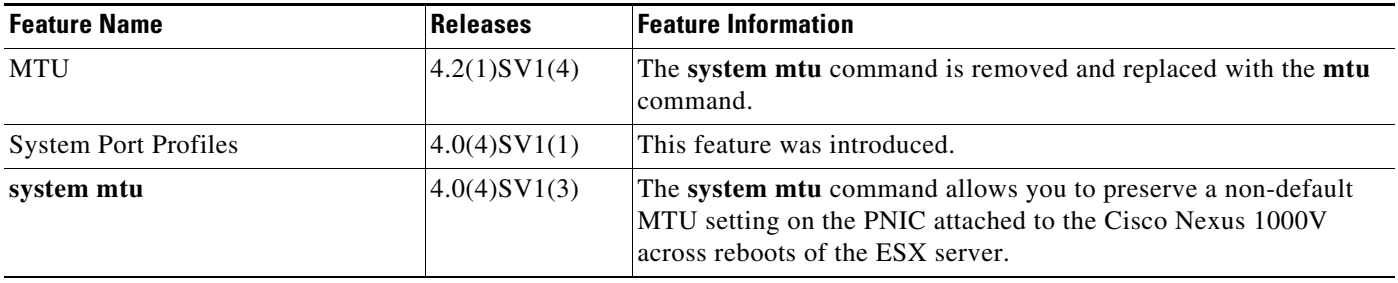